# **Tips om användning av datormus**

Vi använder musen som vi alltid har gjort.

Det är synd, för med några tips och knep går det att få ut mer av utrustningen. Läs PC-tidningens bästa knep för

datormusen.

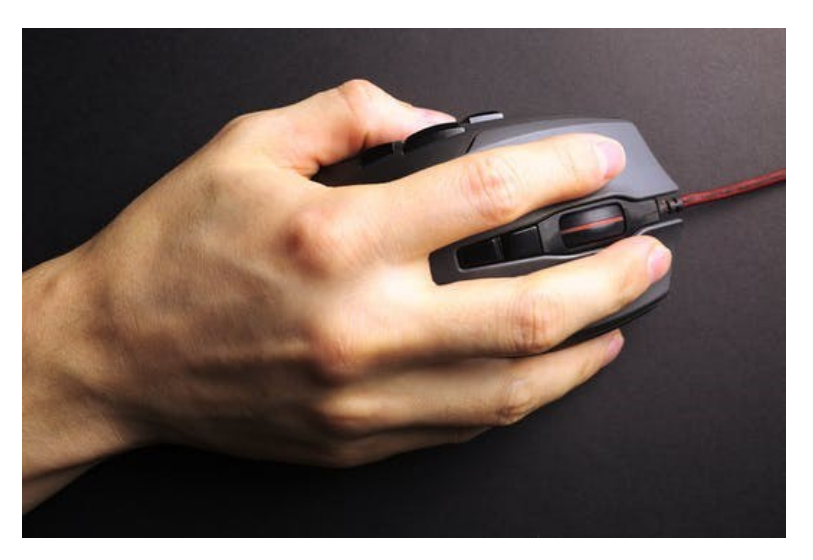

Musen har numera flera knappar, ett användbart mushjul och fungerar också bättre med de flesta program och Windows.

Här har vi samlat en rad bra knep som får dig att bemästra den bättre.

# **Tips 1: Använd Skift-knappen på datorn effektivt**

Få tänker på att använda Skift-tangenten på datorn i kombination med musen. Det är dock ett effektivt verktyg om du arbetar i Word eller liknande program.

Du kan nämligen snabbt och effektivt markera en mängd text.

- Klicka längst upp i den text du vill markera samtidigt som du håller ner **Skift-knappen**.
- Bläddra ned till botten av texten, medan du fortfarande håller ner **Skift**.
- Klicka nu efter den sista texten du vill markera. Nu markeras hela textområdet.

# **Tips 2: Hitta muspekaren snabbt**

Ibland kan det vara svårt att hitta muspekaren. Du kan dock ändra form och färg på muspekaren så att den blir mer synlig.

Så här gör du i Windows:

- Öppna Windows inställningar och klicka på **Hjälpmedel**.
- Klicka på punkten **Muspekare.**
- Nu kan du välja mellan en rad olika muspekare. Klicka på en som du ser tydligt för att välja den.

# **Tips 3: Trippelklicka och markera ett helt avsnitt**

Musen är det perfekta verktyget för att markera text.

Om du klickar två gånger på ett ord i exempelvis Word markeras hela ordet. Trippelklicka i samma avsnitt markerar hela textstycket.

# **MUSHJUL**

Hjulet på musen används främst för att bläddra upp och ner på sidor, exempelvis när du surfar på internet. På många möss kan du också flytta hjulet från sida till sida vilket ger helt nya möjligheter att använda musen.

# **Tips 4: Tryck mushjulet åt höger eller vänster**

Mushjulets primära funktion är att rulla uppåt och nedåt och därmed zooma, ställa in ljudvolymen eller röra sig upp och ner på hemsidor.

I webbläsaren kan du också med stor fördel knuffa mushjulet åt sidorna om du har en mus som stöder det.

En vänstertryckning tar dig till föregående hemsida och en högertryckning till nästa i raden.

# **Tips 5: Fäst fönstren på plats**

Windows bjuder på smart fäst-funktion. Det betyder att du fäster öppna fönster längs skärmkanterna och därmed använder skärmutrymmet på bästa sätt.

Verktyget **Fäst fönster** måste vara påslaget. Därefter drar du med vänster musknapp nertryckt ett fönster så att du pressar det mot exempelvis höger skärmkant, varefter fönstret får en fast placering.

Upprepa eventuellt processen med andra öppna fönster.

# **Tips 6: Markera flera textstycken i Word**

Microsofts kontorspaket arbetar bra tillsammans med musen. Visste du till exempel att du kan markera flera textbitar med Ctrl-tangenten i Word?

Markera den första texten, vänsterklicka och håll ned Ctrl-tangenten och markera sedan ett nytt textstycke.

Markera eventuellt fler stycken innan du kopierar, formaterar eller på annat sätt behandlar texten.